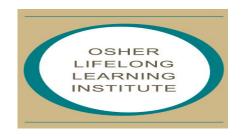

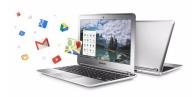

# Chromebooks Easier Computing For Everyone

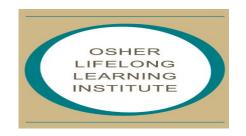

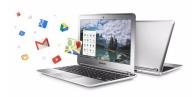

# Chromebooks Easier Computing For Everyone

**Jack Wilfore** 

jwilfore@gmail.com

## Today's Agenda

- What is a Chromebook & some details
- Why & Why not?
- My experience
- How do I use a Chromebook?
- Take a tour
- What do I like?
- Some learning
- Some resources

**OLLI** will email you a pdf of the "slides"

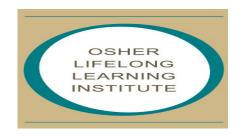

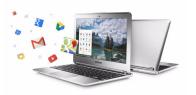

## Chromebooks Easier Computing For Everyone

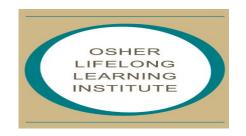

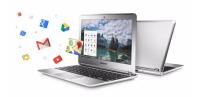

# ... a simpler and more pleasant computing experience!

## Computing

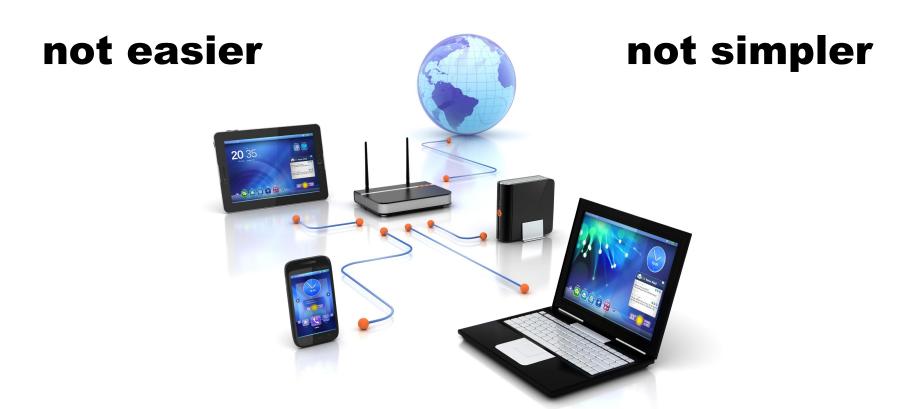

certainly not more pleasant

### **Another alternative**

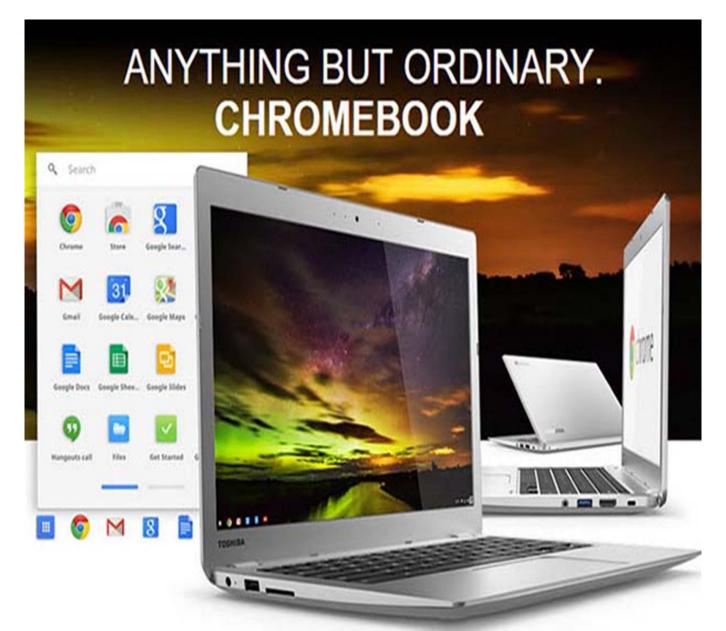

### Chromebooks

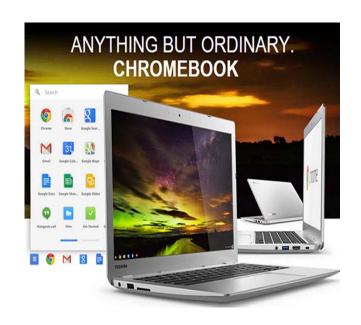

Chromebooks provide general computer users with a simplified computing experience that's unmatched by any of their Windows or Mac rivals.

## What is a Chromebook?

- A Chromebook is a different kind of laptop.
- Chromebooks run Google's Chrome OS Operating
   System and the Google Chrome Browser
- Chromebooks weren't designed to do everything —
  they do the basics that most people need, and do
  that very well.

**Quick video** 

## Why a Chromebook?

- **Chromebooks** are available in a wide assortment of sizes, shapes, prices \$200-\$400 +, many suppliers.
- Long battery life, and speedy performance without price premiums.
- If your into word processing, email, internet searching and/or video streaming, the best
   Chromebooks will be a perfect fit for you.

If you spend more than 90 percent of your computer time in a web browser, you should have no trouble using a Chromebook ... as your primary PC, and in some cases, maybe as your only computer.

## Why a Chromebook?

"In general, the Chrome OS operating system just works and gets out of your way. Sure there are limitations and there are things that don't work from time to time, but for the most part, if your workflow can exist inside a Chromebook's limitations, you will find yourself loving the experience of operating in Chrome OS."

## **The Chrome Browser**

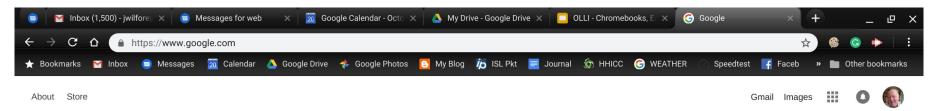

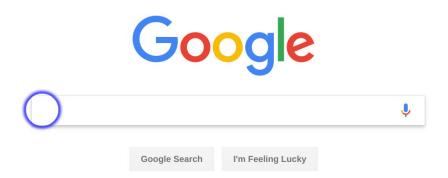

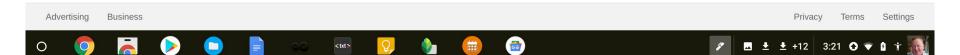

### **The Chrome Browser**

- Microsoft has been testing pop-ups that are beckoning their users to say no to Chrome and Firefox.
- That is fine, good marketing, but ...
   Chrome is the dominant surfing platform and all of its competitors will have to put in some serious work if they ever plan to supplant the King of the browsers.

Microsoft backs off from Windows 10 'warning' about Chrome and Firefox - it's just a test.

## **Desktop Browsers Usage**

| Browser + | NetMarketShare <sup>[22]</sup> ♦ August 2018 |
|-----------|----------------------------------------------|
| Chrome    | 65.16%                                       |
| IE        | 10.88%                                       |
| Firefox   | 9.78%                                        |
| Edge      | 4.30%                                        |
| Safari    | 3.67%                                        |
| Opera     | 1.65%                                        |
| Others    | 4.56%                                        |

## Why a Chromebook?

#### **PLUSES**

Simple to use Easier than a PC Can't get viruses Easy - automatic updates Fast - Solid State Drive Google Chrome OS Runs Chrome Browser Lightweight **Portable** Long Battery Life Easy Reset **Chrome Extensions** Google Android Apps Low Cost

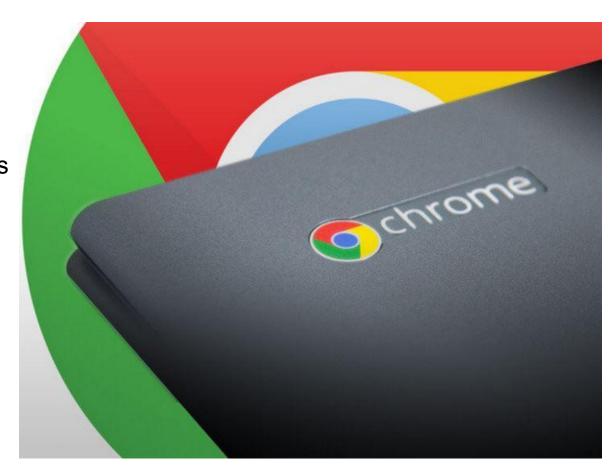

Chromebook is now my primary and almost my exclusive computing device - 98%

## Why Not?

#### **SOME LIMITATIONS**

Need a free Google Account - easy!

Access to the Internet, wi-fi is everywhere, the Chromebook has some offline capability

No application programs, but lots of Chrome Extensions and thousands of Apps available to Chrome OS users.

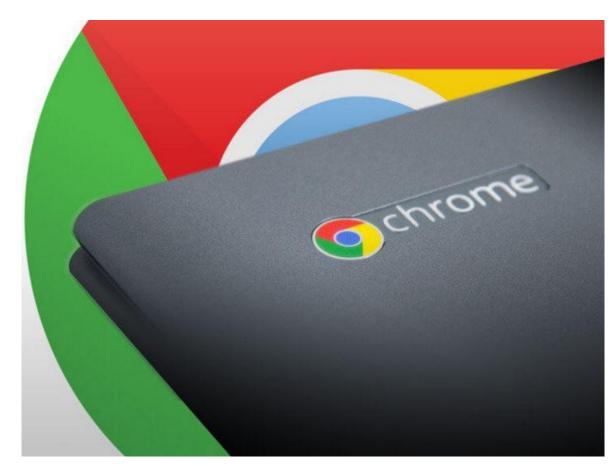

And speaking of Extensions and Apps ... best possible web experience!

## **Chrome Extensions & Apps?**

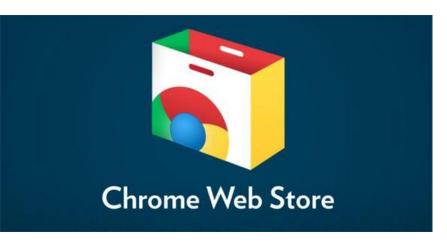

chrome.google.com/webstore

- Extensions are small programs that customize the browsing experience. They enable users to tailor Chrome functionality and behavior to meet their individual needs or preferences.
- Chrome Apps are web applications that run on the Google Chrome web browser.
- Chrome Apps, Extensions, and Themes can be obtained from the Chrome Web Store.

## More Apps - Google Play Store?

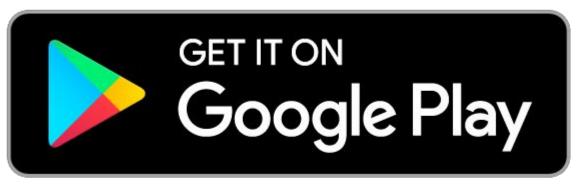

- Google Play is a digital distribution service operated and developed by Google. It serves as the official App Store for the Android operating system, allowing users to browse and download applications.
- Google Play is available for most Chromebooks!

play.google.com

### YES, Chromebooks CAN Print, and very nicely too!

- Most newer wi-fi printers come Google cloud-print ready.
- Wireless printer required.
- There is an "HP Print for Chrome"
   Extension that makes the task of printing to an HP printer pretty simple.

## My Computing Devices

- A Dell All in One Desktop 23 inch screen,
   1TB memory, Windows 10 (\$690), Onedrive, always concerned about updates, security and backup
  - Not mobile no collaboration, sign-on every time and software updates (slow)
  - Adobe Photoshop and Lightroom share with 2 devices, but my use is declining - other alternatives
  - Quicken replaced with Google Sheets on CB
  - Word, Excel and Powerpoint stored, can transfer to CB - Google Docs, Sheets and Slides, as needed
- Microsoft Surface 3 Laptop (\$599 + \$129)
   portability, shares Adobe PS & LR, small screen
  - Has not been turned on since Jan 1, 2017

## My Current Chromebook

#### **Samsung Chromebook Plus - March 2017**

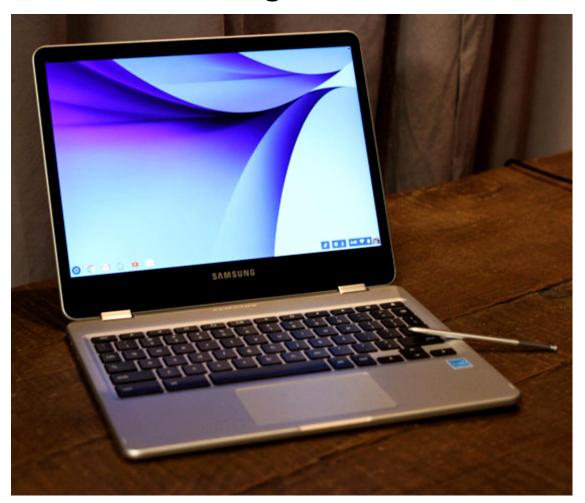

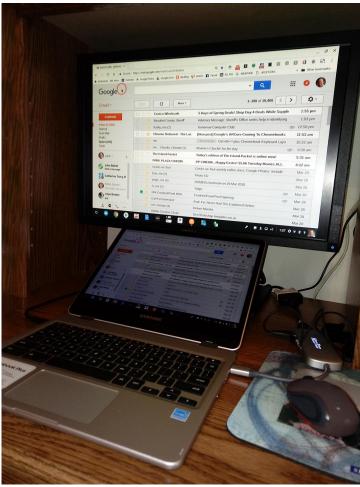

## My Current Chromebook

#### **Samsung Chromebook Plus**

- Cost: List price \$450, on sale \$419
- ARM-based OP1 processor
- 4GB RAM, 32GB Storage
- MicroSD card 64GB
- Touchscreen 12.3-inch
- Built in Stylus Pen
- 2400x1600
- 3:2 aspect ratio
- 2 USB Type-C ports
- Weight: 2.4 lbs
- Battery Life: 8 hours (plus)
- 360 degree flippable tablet mode for reading

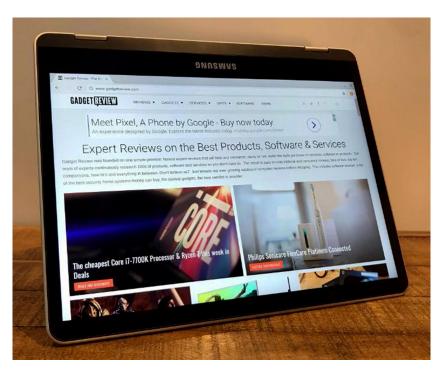

## **Another Supplier - CTL**

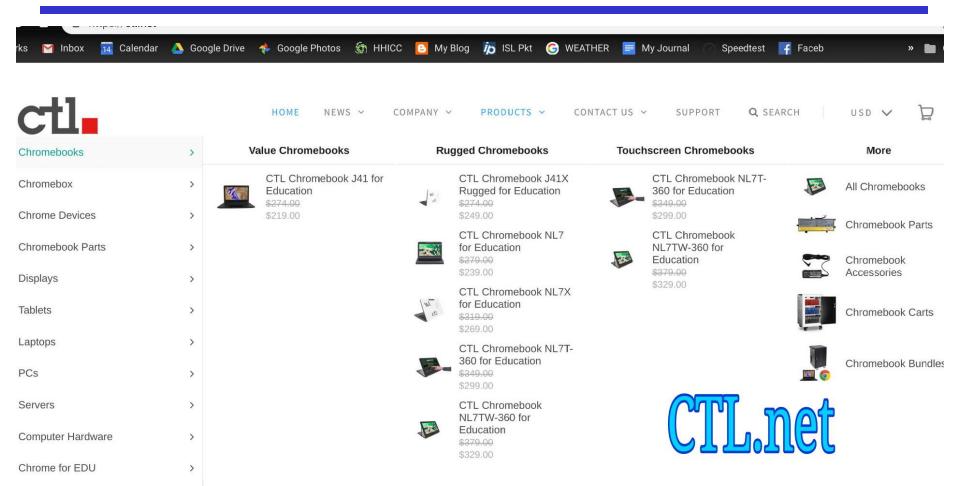

Chrome for Enterprise

## **A Chromebox**

Need a screen and a keyboard

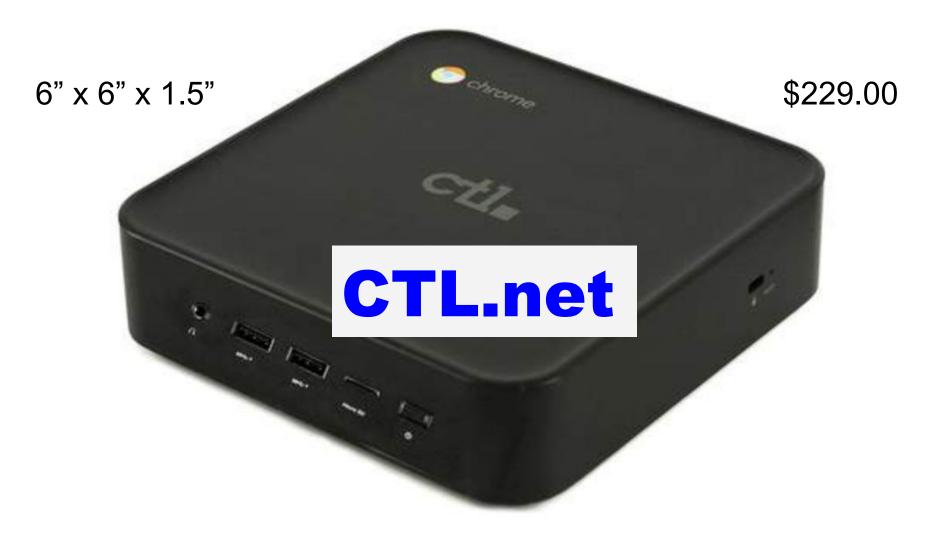

#### DESCRIPTION

Description Specifications: Reviews Downloads More

- Intel 3865U Celeron Processor
- 4GB DDR4 Ram (Maximum 16GB)
- 32GB of SSD Storage
- 802.11 AC Wireless 2x2
- 10/100/1000 Ethernet Port
- 2 USB 2.0, 3 USB 3.0, HDMI and 1 USB C port(for dual monitor support)
- Bluetooth 4.2
- VESA mounting option
- 2 way shipping warranty included for the first year.
- CTL 1 year warranty
- SKU: CTLCBX1
- 5.83"(w) x 5.85"(d) x 1.62"(h)

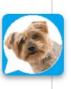

## How do I use my CB?

- The very popular Chrome Browser, Extensions, Apps
   & Google Drive
- Gmail, Google Calendar, Google Search, YouTube
- Google Docs (Word), Google Sheets (Excel), Google Slides (PowerPoint), import and convert my previously stored Microsoft files as needed
- Google Photos, My CB Blog, Facebook, read News & Kindle, check the weather, Google Maps for travel, Quicken replacement, scan web-sites, store and edit camera photos, Micro-SD Card & Thumb drives for External Storage, collaborate (Share) files with others easy, Bookmarks for everything

## Menus

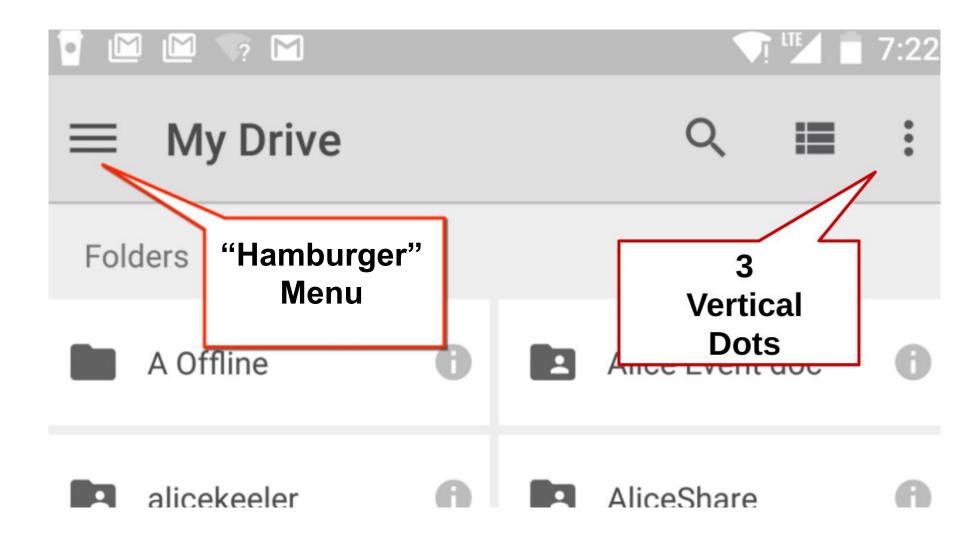

## 3 Line "Hamburger" Menu

#### 1) 3 Lines – Menu

In Google Classroom, mobile versions of Google Docs, and more places, you will see 3 lines in the upper left hand corner. These lines are sometimes referred to as "the hamburger." Touch or click these 3 lines to reveal the menu. Anytime you see these 3 lines, click on them to see what other options you have.

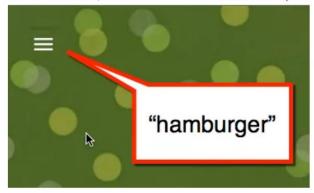

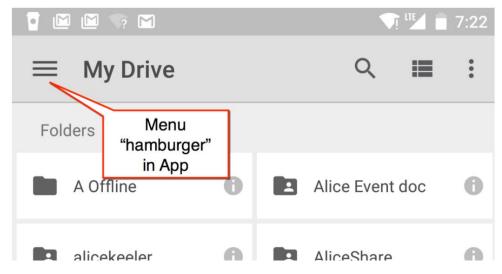

## 3 Vertical Dots More Options

#### 2) 3 Dots – More Actions

When you see 3 dots in an icon this indicates there are more options. Click once on a file in Google Drive and the 3 dots "more actions" icon will appear in the toolbar. Click on this icon to reveal more options about the item you have selected.

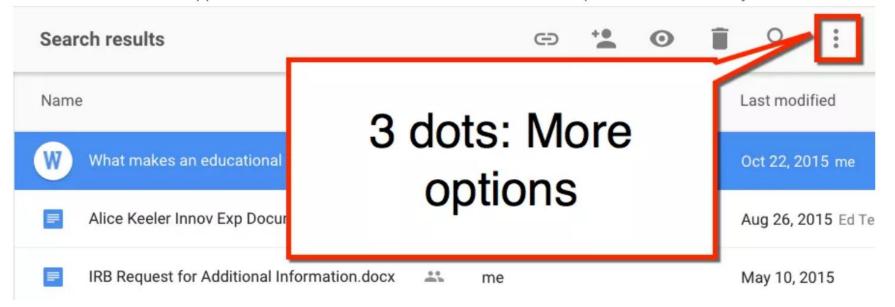

## **Chromebook - My Drive**

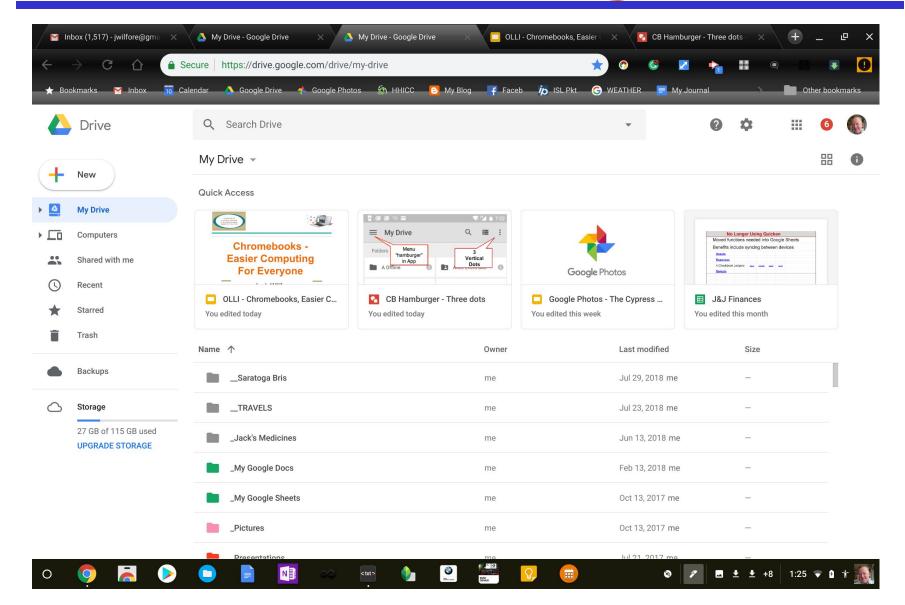

## **CB - My Drive**

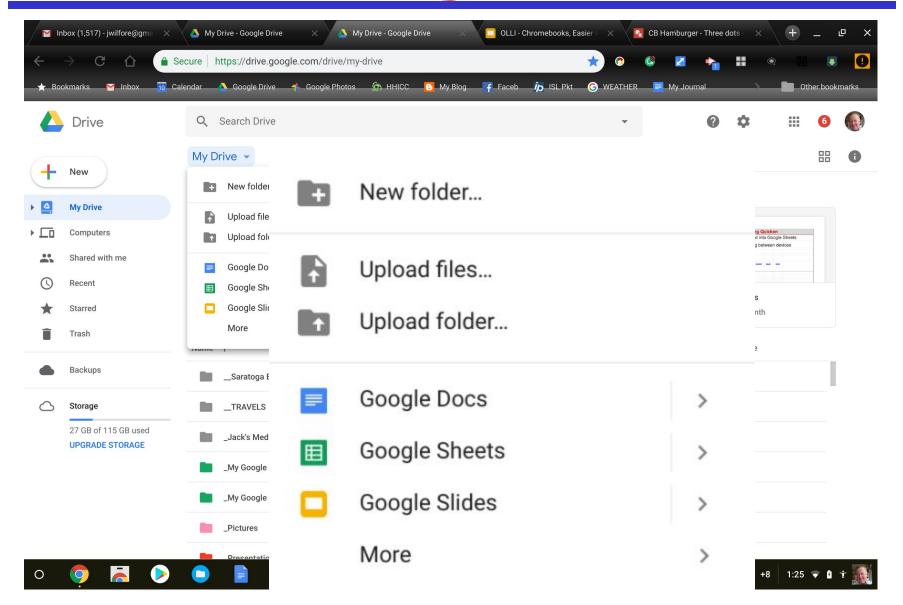

## My Drive

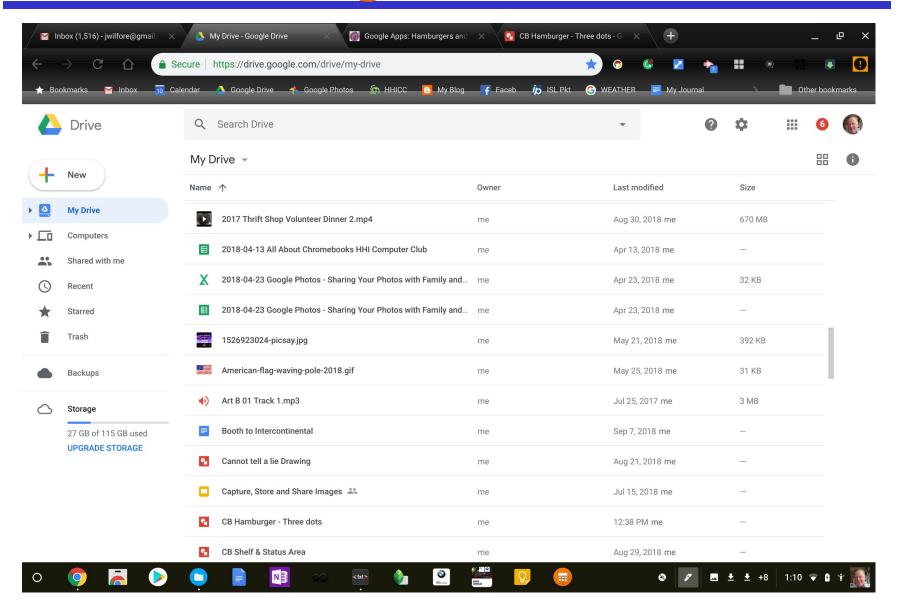

## **Select A File**

#### 3 dots appear for that file

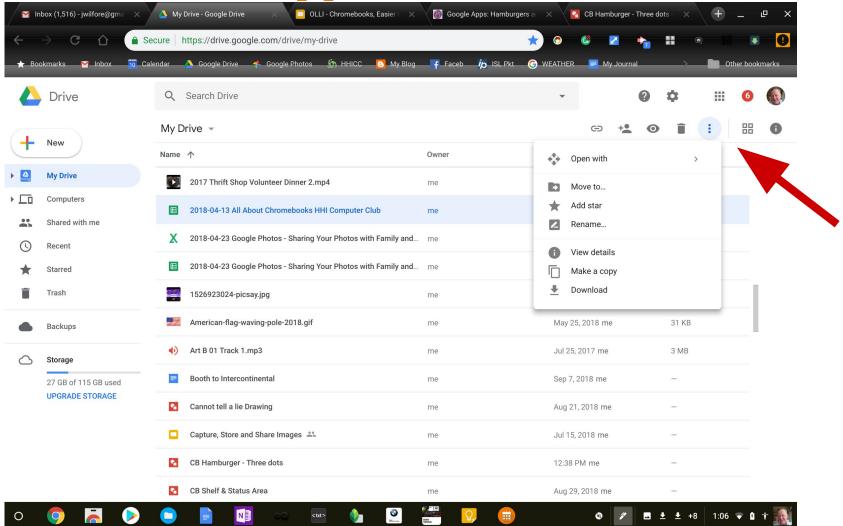

## Select A File

## 3 Dots Appears

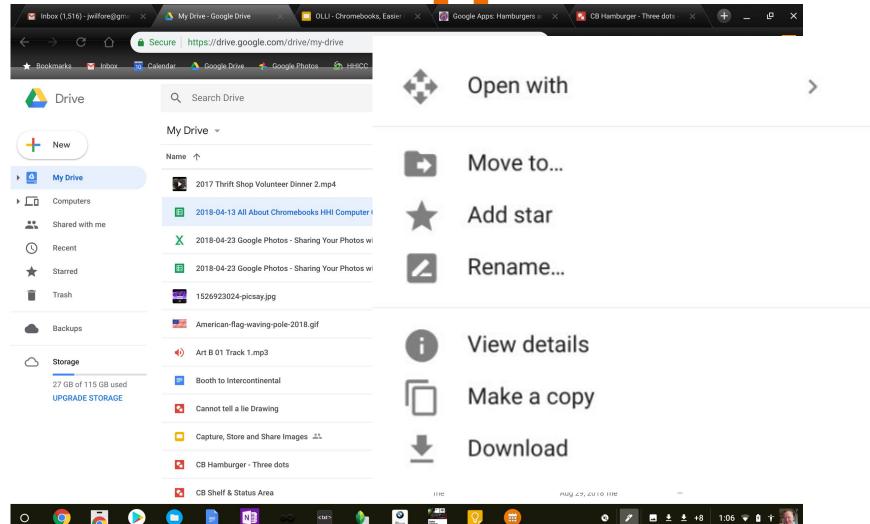

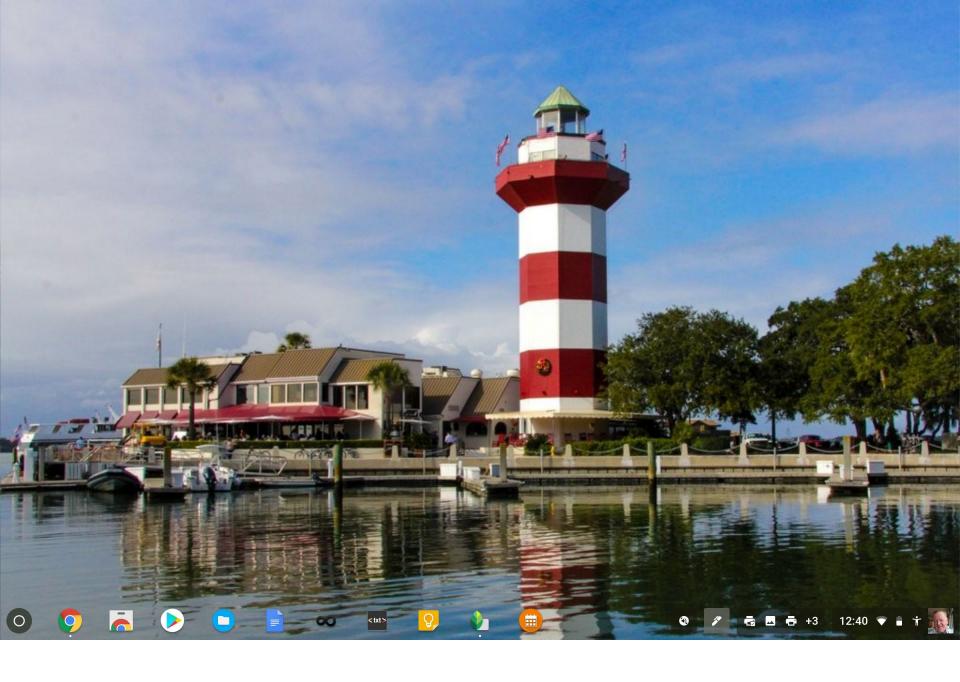

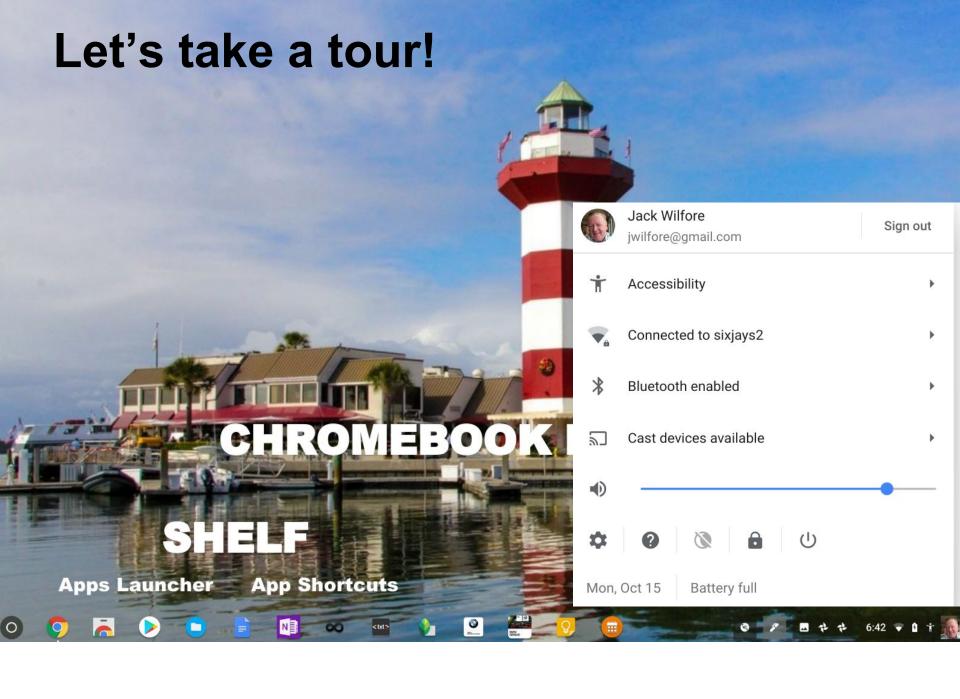

#### What do I like most?

- Always with me, wi-fi everywhere
- Operation is fast & easy, open and close no sign-on, so portable, great battery life, easy screen resizing, collaboration
- Cloud files stored automatically, and easily shared
- Google Docs "voice" typing
- 64 GB Micro SD card for file storage
- Answers for what you don't know are only a click away
- Easy dealing with MS documents and a wide variety of sources and files

### **Google Drive and Google Docs**

- Google makes it easier and easier to open and edit documents of any type without the need for any sort of separate program.
- With Google Drive, you can open up most any document (including PDFs) and start editing it as a Google document. You can save it as that same original file type, or as one of a number of other popular formats, and then share it with whomever in whatever style they prefer.
- Google introduced another update to Google Drive that makes quick, collective document markup even easier.

### **Google Drive and Google Docs**

Unless you really need Office 365 or Word Online or Excel Online, life has really gotten much easier.

https://slate.com/technology/2018/02/go ogle-docs-have-quietly-revolutionized-docu ment-editing.html

# What's not to like? Not much!

- Dealing with Change things are different, some learning is needed, Google Drive, Google Suite
- Moving files not always a simple cut and paste.
   sometimes it's a drag and drop
- Answers for what you don't know are only a click away

## Some Learning Needed (1)

Google Drive Tutorial 2017

https://www.youtube.com/watch?v=LW9gh2myDhA

Google Docs and Sheets Tutorial 2017
<a href="https://www.youtube.com/watch?v=W7wOQaGbf-A&t=4">https://www.youtube.com/watch?v=W7wOQaGbf-A&t=4</a>
7s

# Some Learning Needed (2)

- Using previously stored MS Word, Excel and PowerPoint - where are they? On a hard drive, in an email, OneDrive, a thumb drive or an external hard drive
- Get them into My Google Drive, copy and paste, drag or drop, right click.
- Once in My Google Drive, New, File Upload, Select ...
   creates

## Some Learning Needed (3)

- Problem Solving
- My Samsung Chromebook Plus was periodically locking up, and over time it got worse and worse.
- Performed the "Powerwash," to do a factory reset.
- Utilized the "Chromebook Recovery Utility" (Chrome web store - create an image), all to no avail and I did notice it seemed to be running warm - maybe even hot as time went on.
- It was still under warranty, just barely 9 days, sent it back and the motherboard was replaced.
- Thank you, Samsung!

# Answers only a click away, here are two resources

**HHI Chromebooks Training and Notes - blog** 

http://hhichromebooks.blogspot.com/

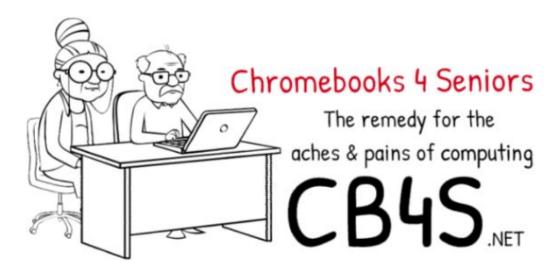

http://cb4s.net

# Answers only a click away

- Google Search try very specific text
  - Finds quick text answers or short and specific YouTube videos
    - 1. Google Docs insert page break
    - 2. Google Docs portrait to landscape
    - 3. Google Docs "voice" typing
    - 4. Google Drive save as Word (.docx)
    - 5. Google Drive Tutorial
    - 6. Google Docs Tutorial

#### **Do A Search?**

### And, even more help ....

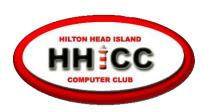

Every day at the Resource Center, 10 am to 4 pm, Monday - Friday, (843) 842-4475

Thursday afternoons - now for classes only

for help with Chromebooks
Harvey Beeferman
Every Friday Afternoon
1 pm to 4 pm

harveyb@gmail.com

#### These Slides

**OLLI** will email you a pdf of the "slides"

# Questions

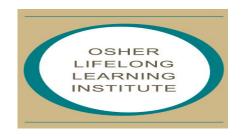

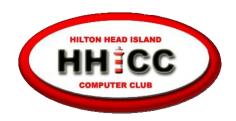

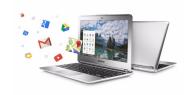

# Thank you for your attention!

**Jack Wilfore** 

jwilfore@gmail.com